# <span id="page-0-0"></span>**ChangeMan® ZMF 8.2 Patch 1 Readme**

#### **Updated 1 May 2019**

This Readme file contains information you should know before you install or use ChangeMan ZMF 8.2 Patch 1. This Readme file contains cumulative information about ChangeMan ZMF 8.2 and 8.2 Patch 1. Material that is new in ChangeMan ZMF 8.2 Patch 1 is marked with change bars in the left margin.

You can download the installer for ChangeMan ZMF 8.2 Patch 1 from the Product Updates section of the [Micro Focus SupportLine](https://supportline.microfocus.com/) website. The ChangeMan ZMF 8.2 Patch 1 installer installs:

- A full version of ChangeMan ZMF 8.2 Patch 1 or
- A patch version that contains only those ChangeMan ZMF files that are new or updated since version 8.2.

See ["Installation" on page 28](#page-27-1) for details.

# **General Information**

#### **Product Description**

ChangeMan ZMF is a comprehensive and fully integrated solution for software change, configuration, and release management systems in  $z/OS^{\circledast}$  environments. It provides reliable and streamlined implementation of software changes from development through all quality gates and into production. ChangeMan ZMF manages and automates the application life cycle, protects the integrity of the code migration process, and results in higher quality delivered code to each QA/test environment and to the production environment.

#### **Release Summary**

See [New Features in ChangeMan ZMF 8.2 Patch 1 on page 3](#page-2-1) for a list of the enhancements in ChangeMan ZMF 8.2 Patch 1.

See ["Fixes in ChangeMan ZMF 8.2 Patch 1" on page 10](#page-9-0) for links to the defects that have been fixed in ChangeMan ZMF 8.2 Patch 1.

### **Customer Support**

- **Online Support** The Micro Focus SupportLine website at [http://supportline.microfocus.com](https://supportline.microfocus.com/) provides an easy way for customers to manage their support cases, download software patches, or search the Knowledgebase for the latest technical information about our products at any time.
- A user ID and password are required to access the Micro Focus SupportLine website. To obtain a user ID and password, sign up online or contact Customer Support by email or telephone.

 **Telephone Support** — Telephone contact numbers for Customer Support are posted by region at the following URL:

<https://www.microfocus.com/serena/support/>

No password is needed to access Customer Support contact information.

- **Email Support** Customers can send support requests by email to customercare@microfocus.com.
- **Authorized Support Representative** Some support contracts specify that support calls will be centrally managed within the customer organization. This practice enables related issues to be aggregated across multiple customer sites or functional groups, and it ensures accountability for the satisfactory resolution of open issues. You should determine whether you have such a support contract before contacting Customer Support. If you do have such a contract, submit your support request to the designated support manager within your organization and arrange for that person to contact Customer Support.

# <span id="page-2-0"></span>**New Features and Fixes**

This section describes the new features in ChangeMan ZMF 8.2 Patch 1 and the previous 8.2 version, and provides a link to the defects that have been fixed in version 8.2 Patch 1 and the previous 8.2 version.

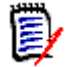

**NOTE** You can obtain a summary of the enhancements and fixes in the previous ChangeMan ZMF 8.1.*x* releases from the ZMF 8.1.4.01 or ZMF 8.1.4 Readme files, which you can access from the following URL:

<https://www.microfocus.com/support-and-services/documentation/>

#### <span id="page-2-1"></span>**New Features in ChangeMan ZMF 8.2 Patch 1**

#### **Package Integrity Check Is Now Performed during Package Freeze**

The package freeze function now calls the ZMF package, cmponent, integrity service to check that no orphaned components appear in a package during the package-freeze function. If orphaned components are found, the following message is issued and the package freeze is not performed:

CMN7805I - Package *packageid* components failed integrity checking.

#### **New HLL Exit for ERO Check-in Function**

The four-character exit name for the new HLL exit for the Enterprise Release Option (ERO) check-in function is RCKI. You can define the new exit by selecting the new E (ERO) option on the HLL Exit Definition - Function Selection (CMNHLLMM) panel:

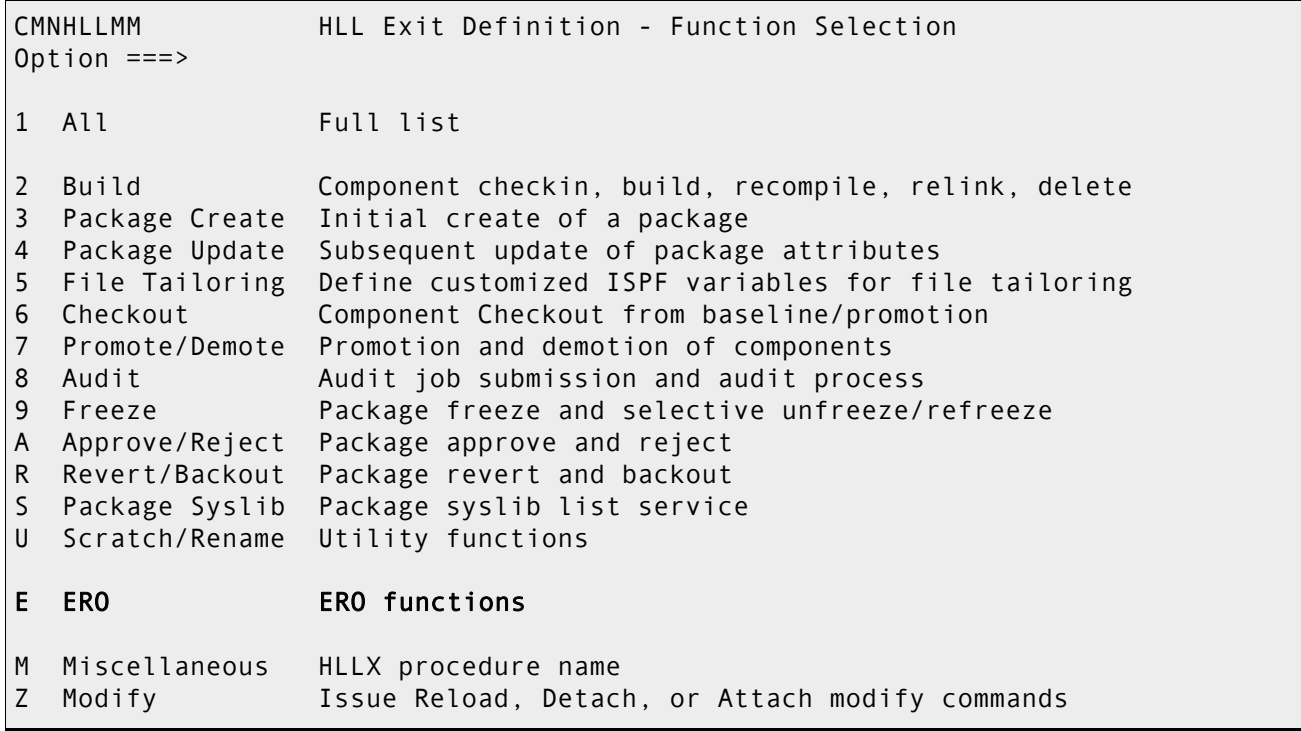

The following samples for coding this exit are supplied in members of the CMNZMF.SAMPLES distribution data set:

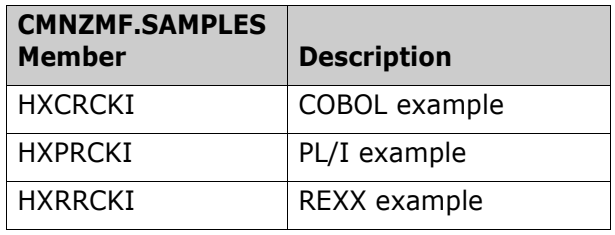

Refer to the *High Level Language Functional Exits Getting Started Guide* for details of this enhancement.

#### **New HLLX Utility for Checking User Access to a Security Resource**

You can use a new HLLX utility program called CMNACHECK to see if the current user has access to a security resource associated with any given HLLX function. The following members of the CMNZMF.SAMPLES distribution data set provide examples of calling this utility:

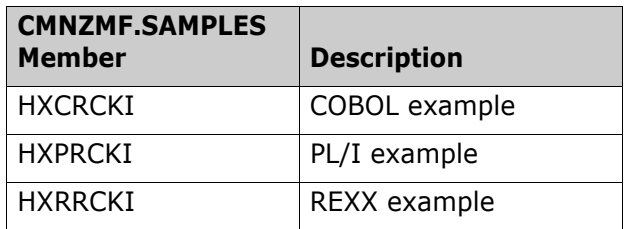

Refer to the *High Level Language Functional Exits Getting Started Guide* for details of this enhancement.

#### **ZMF 8.2 Patch 1 Supports the z/OS Connect Build Processes for CICS IPIC Service Provider and Db2 RESTful Services**

This enhancement supports the generation of a  $z/OS^{\circledcirc}$  Connect service archive to communicate either with CICS using the IP Interconnectivity (IPIC) facility or with Db2 using native Db2 Representation State Transfer (REST)-ful services.

You need to obtain and install the z/OS Enterprise Edition Build Toolkit to develop these build processes. The Build Toolkit is supplied with z/OS Connect EE.

#### **Support for CICS IPIC**

The new sample build procedure skeleton CMNBAQIP, which supports this function, is supplied as a member of the CMNZMF.SKELS distribution library. This procedure works on a like-SRC parameter component to generate a (like-P, z/FS) target .sar component. The procedure also produces listings. The service archive component implements the service mechanism between the http requester, z/OS Connect, and the target CICS IPIC facility.

#### **Support for Db2 Native RESTful Services**

Db2 already provides the ability to define a RESTful service so that HTTP requests can address the target Db2 subsystem directly. However, this function is limited compared to the interface provided by z/OS Connect.

The new sample build procedure skeleton CMNBAQD2, which supports this function, is supplied as a member of the CMNZMF.SKELS. distribution library. This procedure works on a like-SRC parameter component to generate a (like-P, z/FS) target .sar component. The like-SRC parameter component library type is a z/FS libtype. The procedure also produces listings. The service archive component implements the service mechanism between the HTTP requester, z/OS Connect, and the target Db2 RESTful service.

#### <span id="page-4-0"></span>**Support for IBM Health Checker**

Some features of the IBM Health Checker are being supported under ChangeMan ZMF 8.2 Patch 1. If you wish to configure and turn this support on in your ChangeMan ZMF 8.2 Patch 1 instance, follow the instructions in the *ChangeMan ZMF Installation Guide*.

#### **Audit Return Code Can Now Be Updated for Packages in Frozen Status**

New fields have been added to the AUDT (audit) High-Level Language Exit (HLLX) call. These fields are:

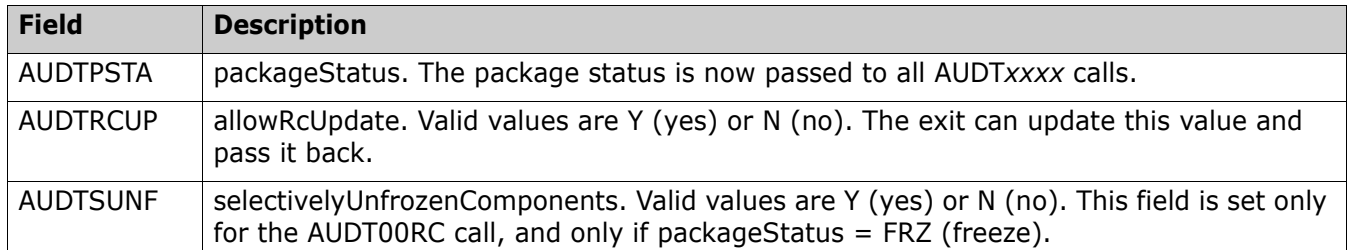

For example, if the packageStatus is FRZ and there are no unfrozen components in the package (that is if selectivelyUnfrozenComponents =  $N$ ), audit would not normally allow the return code to be updated, and, in this case, the value of allowRcUpdate passed to this call will be N.

The exit can now change this setting to allowRcUpdate  $= Y$  and also set dataChanged=YES to have audit take note of this and allow the audit return code for this frozen package to be updated.

Note that the exit can only take a decision on whether to update the audit return code for packages that are in DEV or FRZ status. Any other status causes the following message to be issued:

CMN2677I - PACKAGE NOT IN DEV/FRZ STATUS, AUDIT RETURN CODE NOT UPDATED.

Audit messages appear in CMNAD500 SYSPRINT and at the bottom of the audit report.

The following sample members of the CMNZMF.SAMPLES distribution library have been changed to show the extra fields:

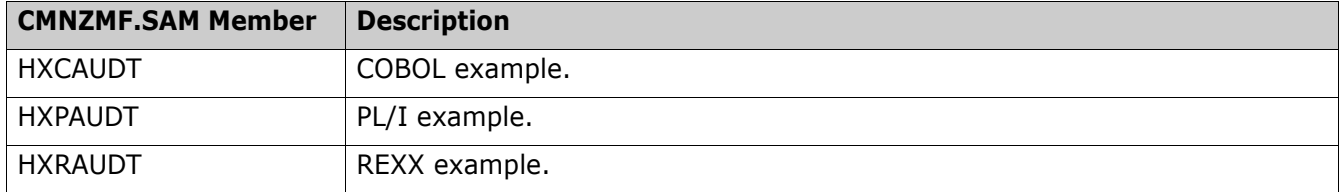

Member HXRAUDF (a REXX example, new in ZMF 8.2 Patch 1) shows all AUDIT API fields and shows how to allow the update of the audit return code for a frozen package in a specific application. Only a REXX sample is provided as the change is very simple and easily transferred to the COBOL and Pl/I language exits.

#### **The CMNBAQ00 Utility Now Establishes Impact Analysis Relationships Between Request/Response Copybooks and the Source Component**

CICS web and z/OS Connect artefacts are generated from a like-SRC parameter member. That parameter member must include an indication of the names of the request and response copybooks used to drive the generation of the equivalent JavaScript Object Notation (JSON) schemas.

The CMNBAQ00 utility program extracts these copybooks from the SYSLIB concatenation. In addition, for impact analysis purposes, CMNBAQ00 now establishes a source-to-copy relationship between these two copybooks and the like-SRC parm member. (That is, CMNBAQ00 writes ISIC records to the Package Master.)

At this time, only the following build processes (members of the CMNZMF.SKELS distribution library) are having ISIC records written to the Package Master:

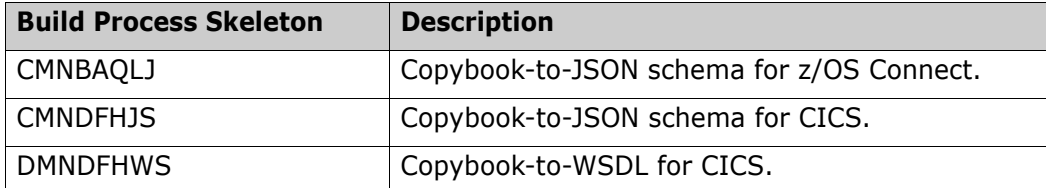

In this way, if either the request or response copybook is changed, audit will generate a Synch4/5 against the like-SRC parameter component, which requires it to be rebuilt to pass audit.

Refer to the *ChangeMan ZMF Customization Guide* for more information about these build processes.

#### **ERO Developers Can Now Delete Area Component Level Locks that They Own**

Prior to ZMF 8.2 Patch 1, only release administrators and global administrators could delete an area component level lock from administrator function panels. With this enhancement, a developer can delete an area component lock that he or she owns. To do so, specify a new option CL on the Release Area List Options (CMNRACMD) panel. This option enables you to delete or query area component level locks:

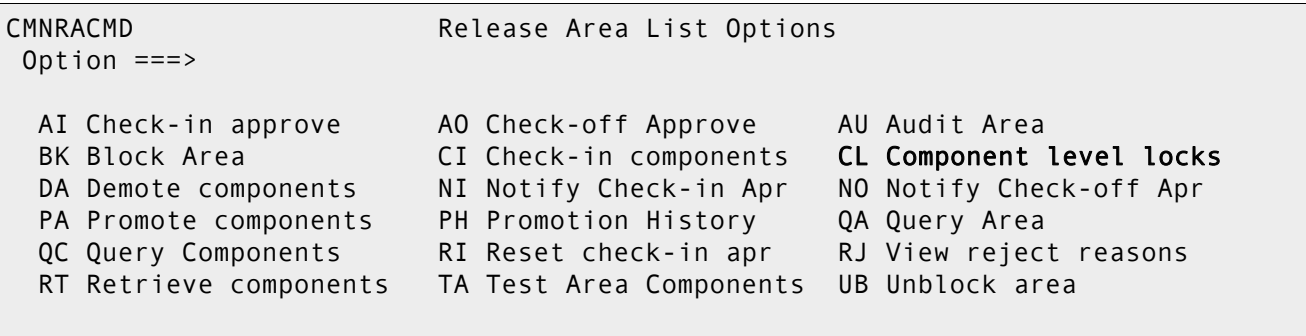

and starts a sequence of panel displays that ultimately enables you to specify the DL (Delete Lock) line command on the *release/area* Area Components Locks (CMNRMLCK) panel:

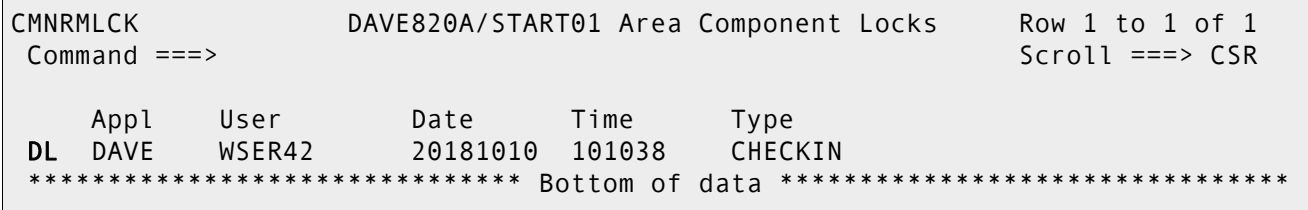

If you own the lock, the following message is displayed and the lock is deleted:

CMR7202I - Area component locks deleted for START01/DAVE/WSER42.

If you do not own the lock, the follow message is displayed and the Delete Lock function is denied:

CMR7203I - Area component locks owned by WSER42, you can only delete locks you

own.

You can also use the RLSMAREA, CMP\_LOCK, DELETE XML service to delete an area component lock.

#### **Multiple ZMF Sessions in Split Screen Mode Is Not Supported**

The following message is issued if you attempt to initiate multiple ZMF sessions in split-screen mode:

```
****************************************************
* *Using multiple concurrent ZMF/Sernet sessions
   in split screen mode is not recommended.
* ** Doing so is not supported by Micro Focus. *
      Continue at your own risk!
* *****************************************************
```
Continue? (Y/N)

#### **Request To Revert a Release Also Reverts Attached Packages**

In previous releases, a request to revert a release only reverted the release; packages attached to the release had to be manually reverted as desired.

In ZMF 8.2 Patch 1 and later releases, a request to revert a release automatically reverts the packages attached to the release:

- The release must be in DIS or BAK status, as well as any release at a production site, for the automatic revert of attached packages to occur. The packages attached to a release in APR status will not be automatically reverted.
- Releases at remote production sites must be reverted before releases at development sites.

#### **You Can Now Create Unplanned Participating Packages**

The package create function has been changed to allow unplanned permanent and unplanned temporary participating packages. You can create a package on the Create: Create a New Package (CMNCRT0R) panel.

The package update function has been changed to allow change between simple and participating packages for all package types (planned/unplanned, permanent/temporary).

#### **ERO Release Audit Report Has Been Enhanced**

The ERO Audit Report now shows (in the tso-ID field) the TSO user ID of the last user to update a specified component. If the component has not been changed, the tso-ID field displays the ID of the user who first checked the component in to the specified area.

 In prior releases, the tso-ID field displayed the ID of the user who first checked the component in to the specified area regardless of whether the component was subsequently changed.

#### **Exit CMNEX009 Has Been Enhanced To Support OFM Dynamic Approvals**

Exit CMNEX009 (member CMNEX009 of the CMNZMF.ASMSRC distribution library) is invoked during the freeze and post-approval processes.

The exit, if activated, now enables approvers to be added to a package's approval list if certain Online Forms Manager (OFM) forms are included in the package, and are in approved or unfrozen status.

The form numbers (maximum of 50) must be specified in the copybook that is associated with exit CMNEX009 (member CMNEX009 of the CMNZMF.ASMCPY distribution library.

#### **A New Utility Cleans Up All Metadata for Deleted Applications**

The ARCHIVE4 member of the CMNZMF.CNTL distribution library removes all component history records for a deleted application regardless of component status. That means it removes the latest component history record per component/libtype/application that regular housekeeping saves. Refer to the comments in ARCHIVE4 for additional information about the use of this utility.

#### **New HLLX Configuration Report**

This report lists every High-Level Language Exit (HLLX) recorded in the package master whether it is a valid exit or not. You must have an OMVS RACF segment defined to run this report. The code to run the report is delivered in the CMN995 member of the CMNZMF.REX distribution library.

#### **The Query Component Parameters Display Has Been Enhanced**

You can now select (or deselect) the following option on the Query Component Parameters (CMNQCMP1) panel to include (or not include) baselined and archived packages on the display

Include baseline/archive packages

#### **New Redefine Function in HLLX**

There is a new redefine flag on the DEFine call for both CMNLPOOL and CMNRPOOL. If this flag is missing or set to anything other than Y, the behavior is as in previous releases. That is, trying to DEFine an existing variable results in rc=4 and no change in the variable length.

If this flag is set to Y, the DEFine call will first delete the existing variable and then redefine it with the new length.

#### **The Display Resulting from a REFRESH Command on the Change Package List Panel Has Changed**

If you enter the REFRESH command on the Change Package List (CMNLIST3) panel, the list of packages displayed is now refreshed using the selection criteria entered by the user and includes any new package that has been created.

In previous releases, entering a REFRESH command on the Change Package List (CMNLIST3) panel, returned you to the Application List (CMNLIST1) panel. Furthermore, if any new packages were created when you displayed the package list, the REFRESH command displayed the list with only the one last package created.

#### **Invalid Field Error Message Has Been Changed When You Request Report 170**

In previous releases, if you selected the Component History By Package Report (Report 170) from either global or application administration functions, and you specified only the application mnemonic on the Report Selection List (CMNREPT6) panel, the following messages were displayed:

Short message: INVALID FIELD

Long message: CMN5780I - Mask not allowed in field for this report.

The text of the long message has been changed to:

CMN5780I - CMN170 report requires an unmasked package name

#### **Changes to ZMF 8.2 Patch 1 Distribution Libraries**

The following changes have been made to the ZMF 8.2 Patch 1 product distribution libraries:

- 1 CMNZMF.CEXECVB has been added to the list of CMNZMF distribution libraries. CMNZMF.CEXECVB contains compiled REXX routines to enable ChangeMan ZMF support for IBM Health Checker. See ["Support for IBM Health Checker" on page 5](#page-4-0).
- 2 SERCOMC.SAMPXML has been deleted. This distribution library contained ZDDOPTS members that support the ChangeMan ZMF Client Pack (ChangeMan ZDD and ChangeMan ZMF for Eclipse). The ZDDOPTS sample members are now packaged and distributed with their related client installer.

#### <span id="page-9-0"></span>**Fixes in ChangeMan ZMF 8.2 Patch 1**

Access the following links for a list of defects that have been fixed in ChangeMan ZMF 8.2 Patch 1. You must be logged in to the Micro Focus SupportLine website to access these links.

[http://knowledgebase.serena.com/InfoCenter/index?page=content&cat=CMZMF\\_8.2\\_Patch\\_1\\_RESO](http://knowledgebase.serena.com/InfoCenter/index?page=content&cat=CMZMF_8.2_Patch_1_RESOLVED&channel=DEFECTS) LVED&channel=DEFECTS

[http://knowledgebase.serena.com/InfoCenter/index?page=content&cat=SERNET\\_8.2\\_Patch\\_1\\_RES](http://knowledgebase.serena.com/InfoCenter/index?page=content&cat=SERNET_8.2_Patch_1_RESOLVED&channel=DEFECTS) OLVED&channel=DEFECTS

#### **New Features in ChangeMan ZMF 8.2**

#### **ZMF Support for the zMobile Web Application**

zMobile is a web application for ZMF approvers. Package approvers can access this application from any device without signing on to TSO/ISPF. The mobile web application functions from a desktop browser or from a mobile phone (for example, Android™ or iPhone®) that can connect through your company firewall.

You specify the email notification links for the zMobile application through ZMF global administration on the **Global Parameters - Part 8 of 8** (CMNGGP08) panel. You define the list of approvers for a given application through the ZMF application administration function. Refer to the *ChangeMan ZMF Administrator's Guide* for details on configuring these global and application administration functions.

If your site has customized ChangeMan ZMF to send email notifications with an embedded link to package approvers, package approvers can click on the link in the email notification, or copy the link and paste it into a browser. Refer to the chapter on "Approving or Rejecting a Package" in the *ChangeMan ZMF User's Guide* for details on using the zMobile application.

The zMobile application is distributed in the zmobile.zip file. The zip file contains two files:

- zmobile.war You deploy this web archive file to a web application server such as Tomcat or WebSphere.
- zmobileconfig.jar You use this configuration tool to edit the ZMF server definitions that are contained in the zmobile.war file.

Refer to the section titled "Configure zMobile" in the *ChangeMan ZMF Installation Guide* for detailed information about configuring the zMobile application.

#### **The Build, Impact Analysis, and Audit Functions Can Now Process Assembler Macros**

This enhancement addresses two mechanisms:

- 1 Macro identification during build time.
- 2 Macro usage during mass baseline scanning.

#### Build-Time Processing

For straightforward assembler code there is no need to execute CMNWRITE. A new build procedure called CMNHLASM invokes the assembler directly following the SERCOPY step and enforces the ADATA assembler option. It also provides the SYSADATA DD as a temporary file, which is passed to the next step. (See the CMNHLASM member of the CMNZMF.V8R2M0.SKELS distribution library.)

The next step (see the CMN\$\$WPP skeleton) executes the new post-processing program CMNSRCPP which analyses the passed SYSADATA file and writes source-to-copy records for all copybooks and macros as indicated by the library ADATA record type.

This process works for all straightforward assemblies.

The only time that CMNWRITE is needed is:

- If copybooks need to be extracted from some external repository in a way that the assembler cannot handle, for example, from Panvalet or Librarian libraries.
- **If the source component uses a COPY statement for copybooks that contain host variables and** requires a Db2 precompile.

In those cases, CMNWRITE needs to perform its standard processing, followed with an execution of CMNSRCPP which extracts only macro references.

To achieve this, instead of using ADATA, ZMF supplies an assembler library exit (CMNHLALX) with the assembler option EXIT(LIBEXIT(CMNHLALX)). CMNHLALX writes a sidefile of macros used in the assembly which CMNSRCPP picks up and adds as source-to-copy records.

The CMNASM and CMN\$\$ASM skeletons have been updated so that the library exit method is always used. A new skeleton called CMNMLASM drives the ADATA method. You can use either method, as appropriate.

#### Mass Baseline Scanning

CMNIA000 is the impact analysis data extract program that is executed from job IMPACT. (See the IMPACT member of the CMNZMF.V8R2M0.CNTL distribution library.) You can file tailor the IMPACT job with skeleton CMN\$\$IAX. (See member CMN\$\$IAX of the CMNZMF.V8R2M0.SKELS distribution library.)

Program CMNIA000 has new SYSIN parameters that you can specify to discover macros as source-to-copy relationships in baseline library members:

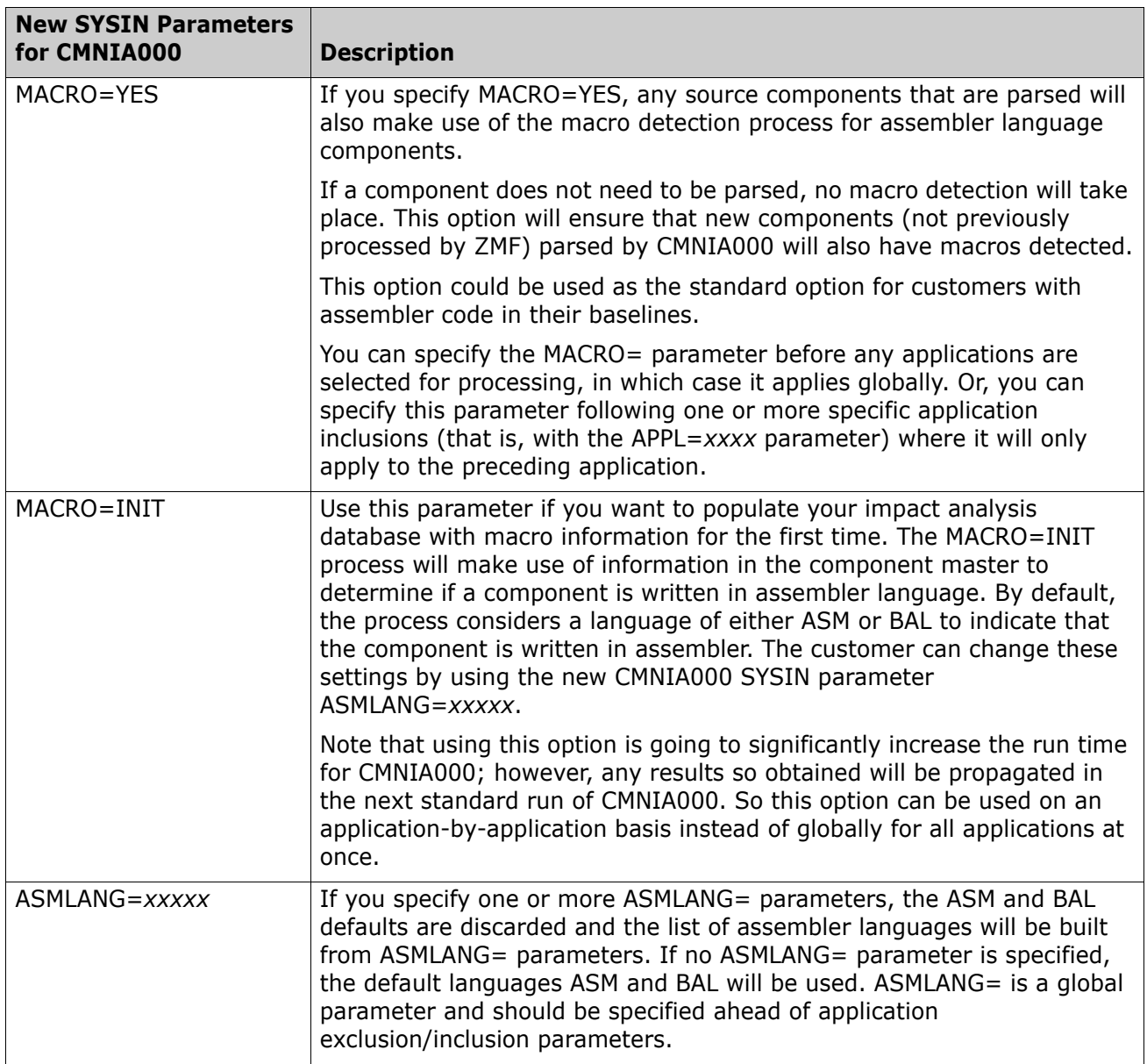

**IMPORTANT!** Customers who want to make use of the new macro support in ZMF 8.2 need to upgrade to ZMF 8.2 Patch 1 to receive the latest maintenance for macro support.

#### **ZMF Now Supports the Development of CICS Web Services**

Four new build procedures are supplied to support the development of CICS web services. The four new procedures are supplied as sample skeletons (members of the CMNZMF.V8R2M0.SKELS distribution library), as follows:

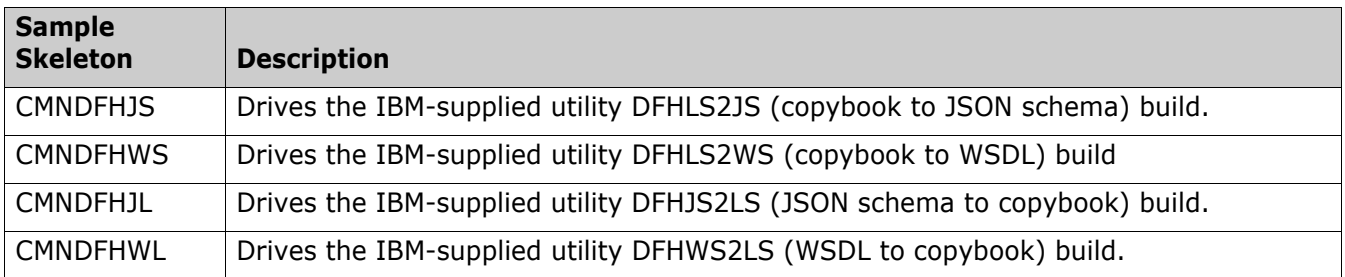

Refer to the *ChangeMan ZMF Customization Guide* for more detailed information about the skeletons and processing that supports the development of CICS web services.

#### **ZMF Now Supports CICS JSON REST Bundles**

ZMF now supports the creation and maintenance of CICS JSON REST bundles. The new build process is provided by member CMNBUNJL (of the CMNZMF.V8R2M0.SKELS distribution library). The CMNBUNJL skeleton calls the IBM-supplied utility DFHJS2LS with the BUNDLE= parameter to process a specified JSON schema.

The output from this process is a number of zFS files (the *bundle*), which are generated in the target directory. Typically, the build process creates a copybook, a listing, and the bundle, which are components that CICS uses to implement the Application Program Interface (API).

Skeletons CMN30 and CMN30I have been enhanced with the SUBDIRS=Y parameter to enable the development libraries to be cleaned up after the package installation and baselining steps have been performed.

Refer to the *ChangeMan ZMF Customization Guide* and to the code in the specified skeletons for more detailed information about this processing.

# **New Functionality Is Now Available on the Query Component and Query History Panels**

This enhancement provides a shortcut to enable you to perform package staging and check-out functions from the Query Component Parameters (CMNQCMP1) panel.

In base ZMF, the CMNQCMP1 panel is displayed if you enter the Q.C option on the command line of the ChangeMan ZMF Primary Option (CMN@PRM) panel. The CMNQCMP1 panel has two new line commands:

The P (process or package staging) line command enables you to perform package staging functions.

The C (checkout) line command enables you to perform check-out functions.

In ERO, the same line commands are enabled if you specify the QC function against a release.

A new Q line command has been added to the Component History (CMNCMPH1) panel to enable you to query for package information from this panel.

#### **Processing Type Field on the Component History Panel Has Been Updated**

The following three processing codes have been added to the Processing Type (P) field on the Component History (CMNCMPH1) panel:

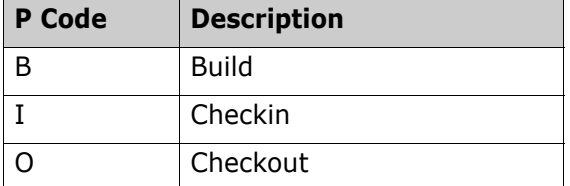

The date and time displayed in the Last Action field identify the last date/time that the associated P code function was performed against the target component/package.

#### **CMNPMLOD Program Output Has Been Enhanced**

The data extract CMNPMLOD program (formerly called SERPMLOD) uses XML Services to provide you with access to package master and component master data.

A new LIST parameter has been added to CMNPMLOD to show which services are currently supported. For example:

```
//*
//PMLOD EXEC PGM=CMNPMLOD,PARM='LIST'
//*
```
Output is routed to SYSPRINT which is either pre-allocated in the JCL or, if not, is dynamically allocated to SYSOUT.

Other PARM= parameters can be used to produce output from CMNPMLOD in a format that can be loaded into a Db2 table. See member EXEPMUNL in the CMNZMF.V8R2M0.CNTL distribution library for an example of how to extract CMNPMLOD output, create a table, and load the output into the table in one job.

#### **QUALIFIER and OWNER Templating Has Been Added for UDF**

Program CMNDB2DD is enhanced to enable templating for both QUALIFIER and OWNER for Db2 User Defined Functions (UDF).

#### **The Process for Moving an ERO Package from One Release to Another Release Has Been Simplified**

The current steps for detaching a package from a release include:

- Demote the package (if the package is not in DEV status).
- Retrieve all package components from the release area.
- Detach the package from the release.

After the above steps have occurred, the following steps move the target package to another release:

- Adjust the package install date/time to conform to the new release install date/time range.
- Attach the package to the new release and starting area.

You can perform all of these steps from a single new *release* **- Package Detach** (CMNRMPD1) panel. The target package and release must both be in DEV status for this functionality to be performed.

If you specify the Detach Package (DP) line command against a package that is listed on the *release* **- Release Package List** ((CMNRMPLF) panel, the new *release* **- Package Detach** (CMNRMPD1) panel is displayed:

```
CMNRMPD1 DAVE820A - Package Detach
 Command ===> Scroll ===> CSR
        Package: DAVE000131 Status: DEV Install date: yyyymmdd
 Enter "/" to select option
     Validate package detach only
     Auto demote retrieve with detach
     Attach to a different release
   New Package Install Time
             Date From To
Job statement information:
   //USERABC JOB (X170,134),'JOHN DOE',
   // CLASS=A,MSGCLASS=X,TIME=4,NOTIFY=USERABC,
   // REGION=4M
   //*
```
The three selectable options on this panel (shown in red above) perform the following actions:

Validate package detach only.

Selecting this option will not detach the target package, but will let you know if the package has components that have been promoted and/or checked into the release. If you do not select this option, the package will be detached from the current release if both the package and release are in DEV status.

Auto demote retrieve with detach.

Selecting this option will automatically demote package components if they have been promoted and retrieve the components from the release if the package is checked into the release prior to the detach.

Attach to a different release.

Selecting this option will attach the package to another release.

Refer to the *ERO Getting Started Guide* for a complete description of the panel navigation sequence and processing to enable this functionality.

#### **Security Entities Have Been Added to Each Function in the ZMF Workflow**

A new security entity check has been added for each of the following functions. The name of the security entity is the name of the ISPF function program, as follows:

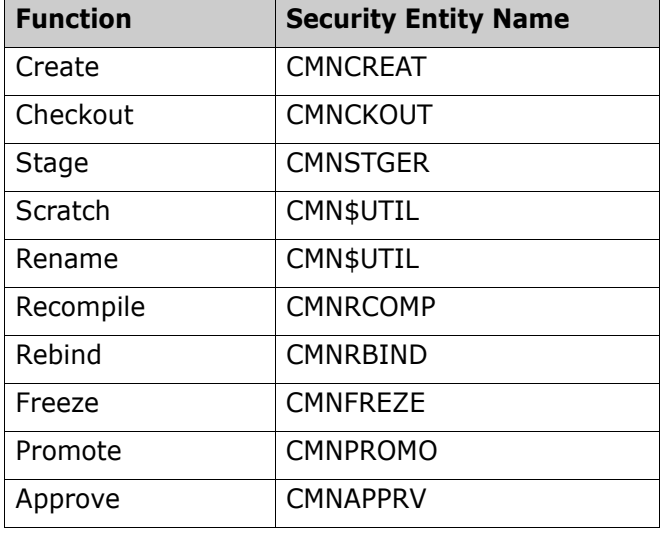

If the security entity for the function is not defined, the function works as before, that is, access for all users. If the security entity is defined, the user must have Update access to the security entity to access the function. If security entity is defined and user does not have update access, an error message is issued and the function is not performed.

This enhancement applies to functions that are access through the ISPF interface and XML services.

#### **Empty Packages Can Now Be Processed in a Release**

The following new selectable option on the release Release Management Parameters Part 1 of 2 (CMNRMRC0) panel enables you to specify how empty packages will be processed during the release cycle:

```
Allow empty packages to process in release
```
If selected, empty packages will be ignored and processed through the release cycle, and can be baselined.

If not selected, empty packages cannot be processed in a release (the default).

#### **Native SQL Stored Procedures Can Now Be Staged from a Remote Db2 Subsystem**

ZMF now supports 3-part names for native SQL stored procedures that are staged from development, which enables ZMF to extract the stored procedure from any (local or remote) Db2 instance that can be contacted from the local Db2 to which ZMF can connect.

To this end, a new field named **Location** has been added to the Stage Native SQL SP from Db2 (CMNSTG25) panel. **Location** identifies the name of the Db2 subsystem that runs on a different LPAR.

#### **Templating Is Now Applied to CALL Statements in Trigger Code**

In previous ZMF releases, templating was not applied to CALL statements in Trigger Code in the Db2 SQL templating process. This has been fixed in ZMF 8.2. CALL statements are now included in the templating process.

#### **The package.list.syslib Service Can Now Be Used To Generate Syslib Lists**

The following new selectable option on the **Global Parameters Part 4 of 8** (CMNGGP04) panel and *application* **Parameters - Part 4 of 4** (CMNGLP04) panel determines whether the package.list.syslib service is used to generate syslib lists during package audit and build (stage, recompile, and relink) file tailoring. You can select this option globally (to set the model for applications) and set the operational value at the application level:

\_ Use package syslib service

If selected, the package.list.syslib service is used to generate syslib lists. If not selected, standard lifecycle library concatenation is used to generate syslib lists for these functions.

#### **Audit Details**

A new sysin parameter has been added for package audit, namely PSY=YES (or NO, the default is NO). Skeleton CMN\$\$AUD has been changed to set PSY=YES if the ISPF variable &AUDPSYL is set to YES. This ISPF variable is set to YES by the audit submission process if the 'Use package syslib service' admin option is selected for the current application.

#### **HLLX Details**

A new High-Level Language Exit Definition can be specified to affect how this enhancement works. You specify this exit definition by selecting the following new function on the HLL Exit Definition - Function Selection (CMNHLLMM) administration panel:

S Package Syslib

The functional area is Package Syslib and the 4 character exit name identifier is SYSL.

There is only a single exit point, namely SYSL00XM, which is taken from the package.list.syslib service. The exit may be used to alter the default syslib concatenation generated by ZMF, or it may be used to prevent any result being returned to the service caller. (A user specified message can be delivered in this case.)

The following three sample exits are provided in the CMNZMF.V8R2M0.SAMPLES distribution library, which show how to list all the information incoming to the exit:

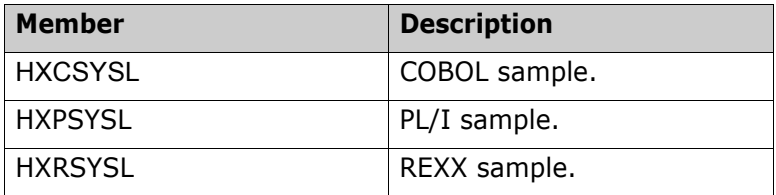

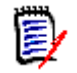

**NOTE** This enhancement does not affect ERO syslib generation. ERO has its own methods for controlling the generation of syslibs.

#### **You Can Now Store the Audit Output Listing in a Package and Baseline It**

You can now store the audit output listing in a package and baseline it when the package is installed. The following new fields on the Global Parameters - Part 2 of 8 (CMNGGP02) and *application* Parameters Part 2 of 4 (CMNGLP02) panel enable you to request this function globally or at the application level:

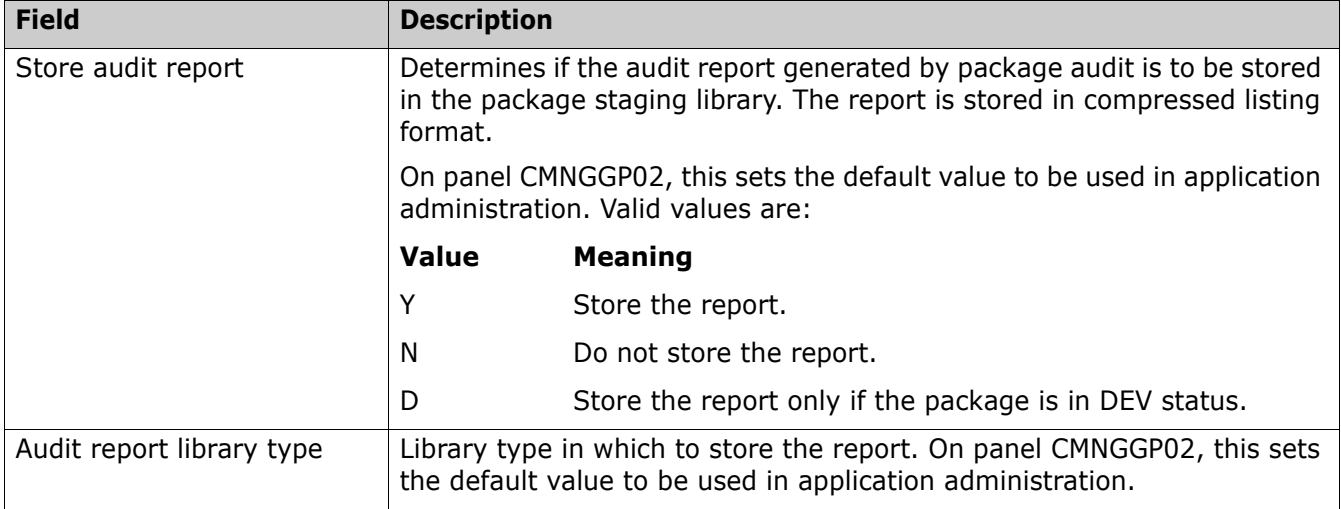

# **You Can Now Display a List of Like-Source Components Affected by a Like-Copy Component and Recompile Them**

You access this function by selecting a like-copy library type from the main Recompile Source (CMNRCMPR) panel. Recompile will display a list of copylib members. You can then select a copylib member. Recompile will do a query impact for the selected copylib member and display a list of source members that reference it. You can then select a source member to be recompiled.

#### **ZMF 8.2 Supports z/OSMF**

ZMF 8.2 supports the creation and processing of z/OS Management Facility (z/OSMF) workflows through the ZMF lifecycle.

#### **ZMF 8.2 Supports z/OS Connect**

z/OS Connect is IBM's mechanism for exposing mainframe resources (such as a batch program, CICS transaction, and so on) to web applications and desktop clients as Representational State Transfer (REST) APIs, using GET/PUT/POST/DELETE actions along with JavaScript Object Notation (JSON) message bodies.

You can stage the RESTful API that you have developed into a ZMF package and process it through the package lifecycle. A new utility program (delivered as a load module) and two new skeletons (delivered as members of the CMNZMF.V8R2M0.SKELS distribution library) enable this process:

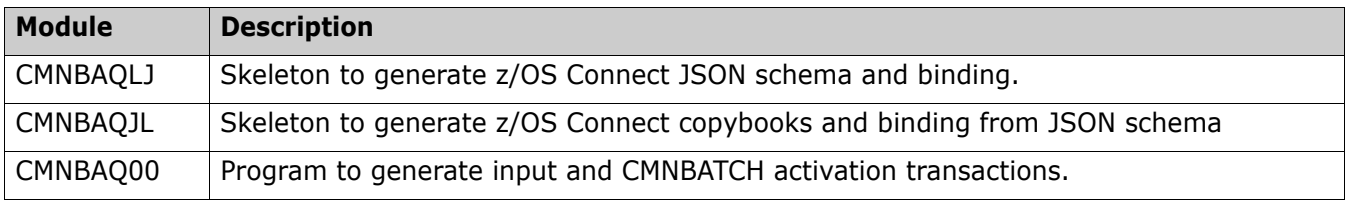

#### **You Can Now Change the CMNZMF Qualifier on the ATTRIB Table**

You can now use exit CMNEX102 (in the CMNZMF.V8R2M0.ASMSRC distribution library) to change the CMNZMF qualifier on the ATTRIB table to a value of your choice. There are two consequences of this change for existing customers migrating to this release:

- 1 ERO calls to CMNEX102 now pass CMN*x* (where *x* is the ZMF subsystem character) in the exit field CMN\$PKGI whereas they used to pass blank. This should not adversely affect a customer's exit code.
- 2 The bind of the CMNDB2AT package now requires the QUALIFIER(CMNZMF) clause (per the updated DB2OPTN and DB2OPTNR members of the CMNZMF.V8R2M0.CNTL distribution library). This package is only used for Native SQL Stored Procedure management. However, the bind will fail if the qualifier is not present.

#### **A Batch Option Has Been Added to the package.service.freeze Service**

The following tags have been added to the package.service.freeze XML service to enable the package freeze function to be submitted as a batch job:

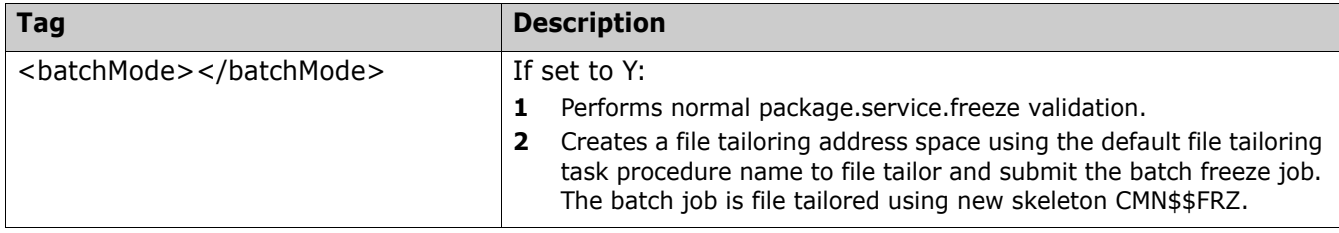

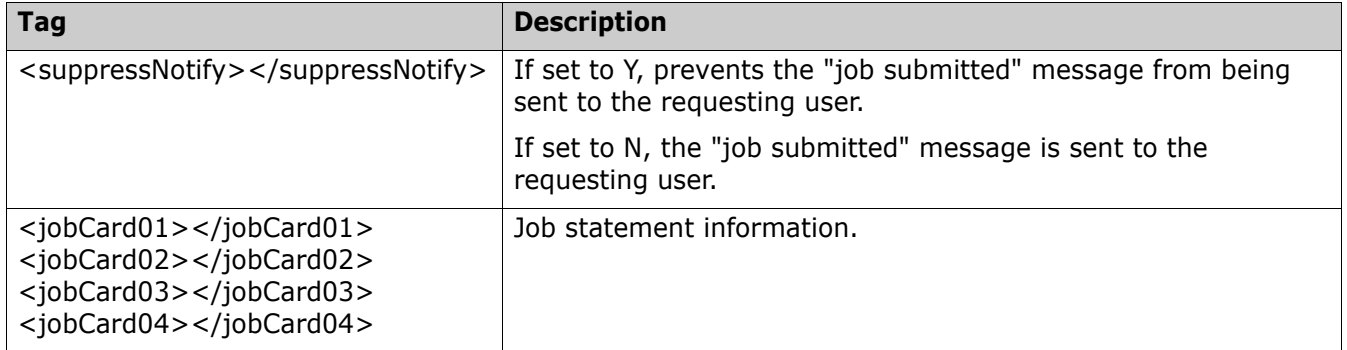

#### **ZMF Now Provides Utility Functions for CICS To Communicate with XSDBIND and JSON Processing**

ZMF now provides utility functions for CICS to communicate with XSDBIND and JavaScript Object Notation (JSON) processing. Refer to the CMNCICS1 utility in the *ZMF Customization Guide* for details.

#### **New Command Has Been Added To Process the Delay File**

The following new operator command has been implemented to enable you to process the contents of the Delay file without the need to recycle the started task:

F stcname, CMN, RELEASE, DELAY

#### **You Can Now Update the Complex/Super Package ID of a Participating Package in DEV Status**

You can now update the ID of a complex or super package associated with a participating package on the UPDATE: Affected Applications (CMNPGNL5) panel if the participating package is in DEV status. If changed, the participating package is added to the new complex/super package and removed from the old package.

#### **Data Set Allocation Definitions Have Been Enhanced**

Several global, application, ERO panels (of the CMNZMF.V8R2M0.PANELS distribution library) where you can specify data set allocation parameters, as well as exit CMNEXINS (of the CMNZMF.V8R2M0.ASMSRC distribution library) have been enhanced to enable you to specify management and storage class in addition to generic unit, volume serial, space, and DCB attributes.

#### **JCL Comments To Display the .X Data Set Name Have Been Added to Install Job Members**

The following skeletons have been updated to include JCL comments that display the .X data set name for the install job JCL that is built. These comments enable you to easily answer the question "Where's the JCL (for the failed ChangeMan batch process)?" when a job restart/rerun is needed.

The comments are added to the following members of the CMNZMF.V8R2M0.SKELS distribution library:

- CMN\$\$D2J
- CMN\$\$JNM

CMN\$\$SJN

#### **ERO Can Now Recognize Custom Like-K Link Deck Types**

With this enhancement you will be able to define link decks for associated loads, NCALs, and objects. Prior to this change, ERO only generated a link deck for LCT library types.

You may need to customize member CMNEX034 (CMNZMF.V8R2M0.ASMSRC distribution library) to define other LCTs as a like-K library types.

#### **Relevant HLL Exit Points Have Been Enabled for a P Site**

Option 8 - HLL Exits is now displayed on the **Update Global Administration** (CMNGAMN2) panel. If you select this option, the **HLL Exit Definition (P-site) - Function Selection** (CMNHLLPS) panel is displayed, which lists the High-Level Language (HLL) exits that you can specify for a Production (P) site:

```
CMNHLPS HLL Exit Definition (P-site) - Function Selection
Option ===>
R Revert/Backout Package revert and backout<br>M Miscellaneous HLLX procedure name
                     HLLX procedure name
Z Modify Issue Reload, Detach, or Attach modify commands
```
#### **Panel Where HLLX Procedure Name Is Specified Has Changed**

The HLL Exit Definition - Function Selection (CMNHLLMM) panel has a new Miscellaneous field:

```
CMNHLLMM HLL Exit Definition - Function Selection
Option ==->1 All Full list
2 Build Component checkin, build, recompile, relink, delete
3 Package Create Initial create of a package
4 Package Update Subsequent update of package attributes
5 File Tailoring Define customized ISPF variables for file tailoring
6 Checkout Component Checkout from baseline/promotion
7 Promote/Demote Promotion and demotion of components
8 Audit Audit job submission and audit process
9 Freeze Package freeze and selective unfreeze/refreeze
A Approve/Reject Package approve and reject
R Revert/Backout Package revert and backout
S Package Syslib Package syslib list service
U Scratch/Rename Utility functions
M Miscellaneous HLLX procedure name
Z Modify Issue Reload, Detach, or Attach modify commands
```
If you select option M, the HLL Exit Miscellaneous Parameters (CMNHLLMP) panel is displayed. This panel enables you to specify or change the name of the HLLX procedure that is to be used with the current ZMF instance:

CMNHLLMP HLL Exit Miscellaneous Parameters Command ===> Scroll ===> HLLX procedure name . . SERDHLLI

The HLLX procedure name field has been removed from the HLL Exit Definition (CMNHLLMN) panel.

# **The Component Cleanup Process Has Been Enhanced Following Component Promotion**

The CMNMODTB single table has been replaced by a table for each library type that needs to be cleaned (that is, CLNTB*ltp*, where *ltp* is the component library type) after components have been promoted to a higher level. This split of CMNMODTB into separate tables is similar to RPMTB*lyp* (where *ltp* identifies the library type in question).

Unlike RPMTB*ltp*, which creates a table for each library type/level entry in the promotion administration definition, CLNTB*ltp* tables exist for only library types that have clean-up requirements. The tables are controlled by the value of variable CLNCNT (clean count) in table RPMLIBTB, similar to the MODCNT (module count) variable that counts the number of components to be promoted.

If CLNCNT in RPMLIBTB is 0 for a library type/promotion level combination, the associated CLNTB*ltp* will not exist.

Skeletons have been modified to check the value of &CLNCNT before generating clean-up JCL Additional tests for promotion level match, &CLNUPLVL in administration definitions, and library type match have all been removed from the skeletons, as they are now checked in the promotion file tailoring code, and are redundant in the skeletons.

Refer to the code and comments in members CMN\$\$CLN, CMNRPMCL, CMNRPICL, and CMNRPIPC of the CMNZMF.V8R2M0.SKELS distribution library, which have been modified for this enhancement.

#### **Skeleton Variables Are Now Available to Batch Freeze Processing**

The ZMF administrator can use the *release-ID* **- Skeleton Variables** (CMN3DSM2) panel to display, update, or add variables that are associated with the specified release ID. These variables are now made available to batch freeze processing.

#### **Db2 Templating Has Been Extended**

The SQL templating processes (as implemented by the CMNDB2DD program) already enable you to specify a general text string, which represents an SQL clause, and have the value following the clause subjected to the associated templating rules. This process has been enhanced to work with parameter lists so that the template is applied to each value in the list. Values can also be removed from the list.

These enhancements extend this templating support to the BIND process (as implemented by the CMNDB2PL program). In this case the general text string must exactly match a valid bind parameter. This allows all valid BIND parameters to be templated and also implements the mechanism for templating and/or removing multiple values in a parameter list.

To understand these enhancements, you should review the following components in the ZMF 8.2 product distribution libraries:

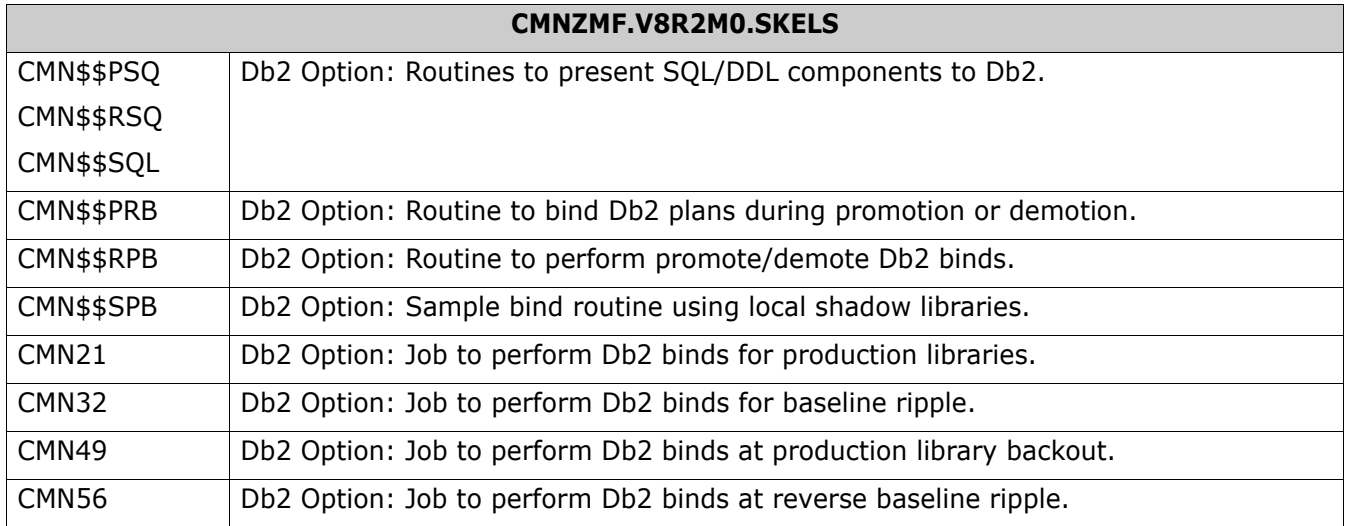

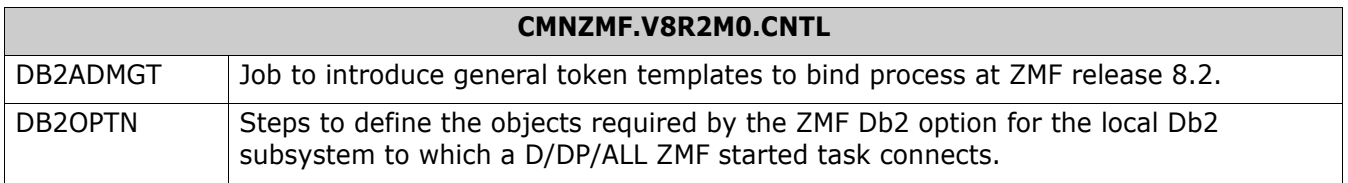

And the following panels:

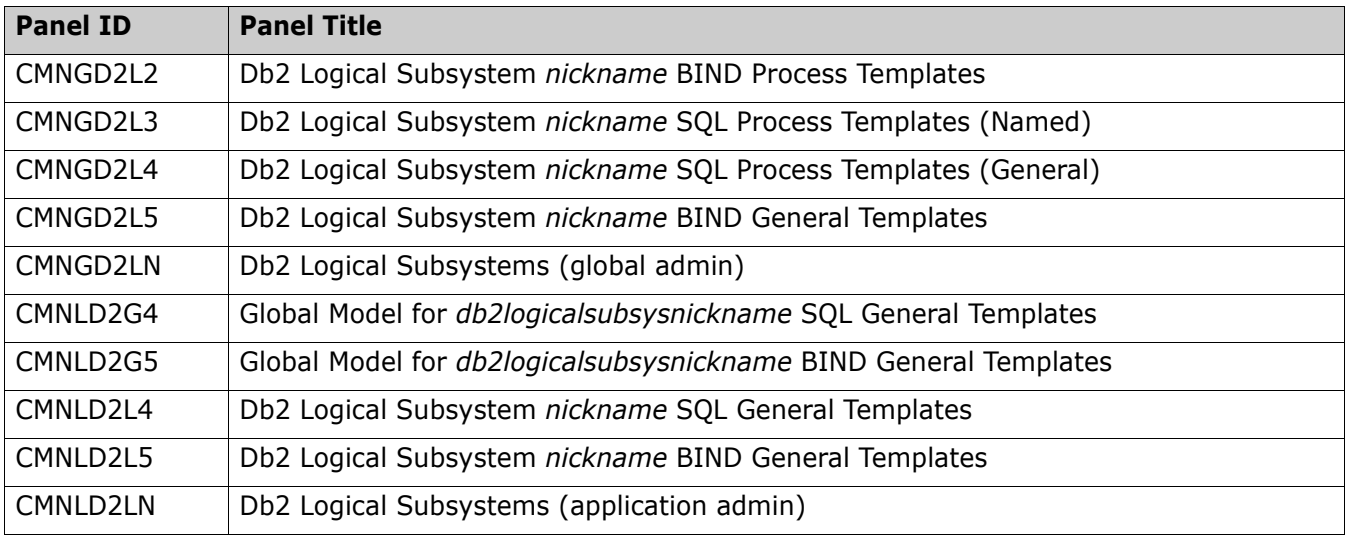

Refer to the *ChangeMan ZMF Db2 Option Getting Started Guide* for detailed information about these enhancements.

#### **Additional Reports Available for ERO**

The following additional reports for ERO have been supplied with ZMF 8.2 and are delivered in the CMNZMF.V8R2M0.REX distribution library. All ERO reports are in the 700 range:

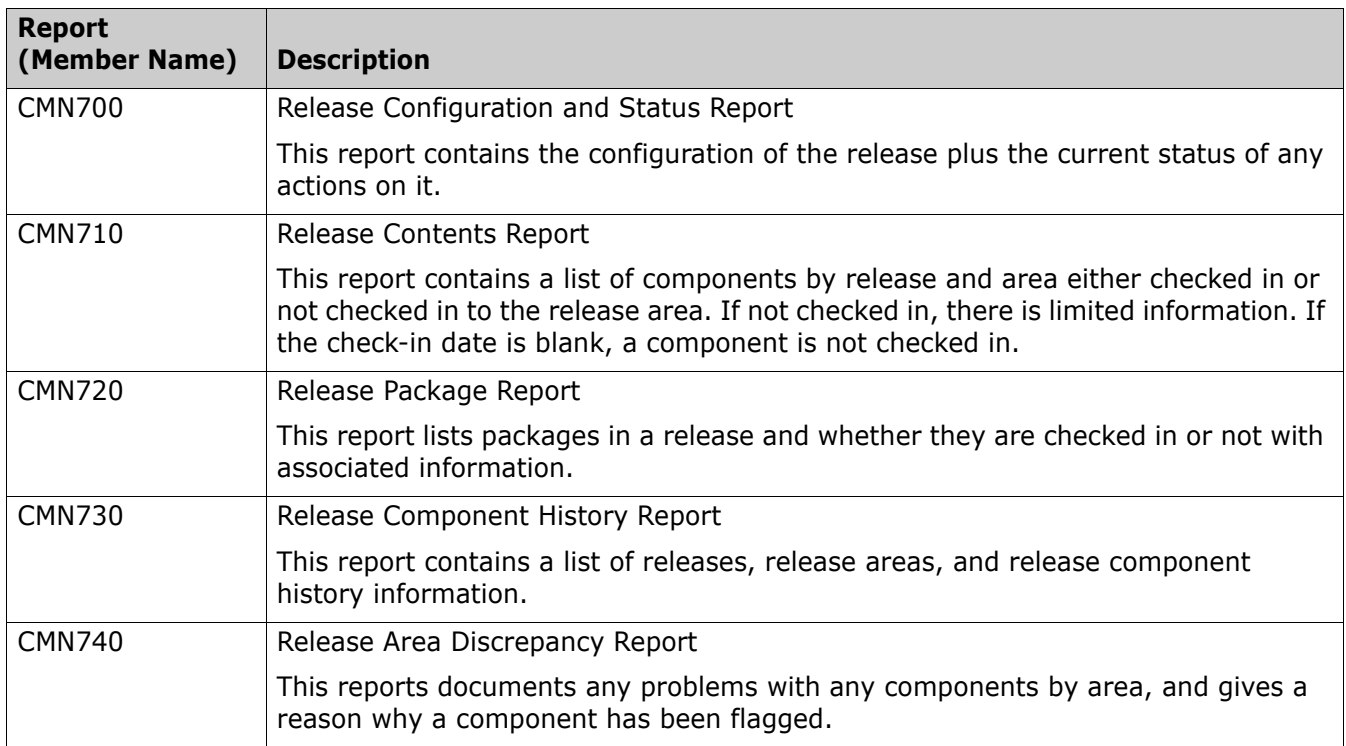

The Release ID and Release Area fields have been added to the **Report Selection List** (CMNREPT6) panel as well as the new report names.

The report print line length is controlled by variable LINELEN in the REXX reports, which is currently defined as 132 for existing reports. However, the size specification for the SYSTSPRT DD statement has been expanded (see member CMN\$\$RPT of the CMNZMF.V8R2M0.SKELS distribution library) to accommodate a larger report output line length, as follows:

//SYSTSPRT DD SYSOUT=\*,DCB=(RECFM=VBA,LRECL=2044,BLKSIZE=2048)

This expansion enables 256-byte component names and 1024-byte file names to fit on a single line. Truncation may occur if you do not define the SYSTSPRT DD statement as recommended above.

#### **You Can Now Include All Applications in an Audit**

You can now include all applications in the cross-application function of package audit. To do this, you must replace the following code in skeleton member CMN\$\$AUD (in the CMNZMF.V8R2M0.SKELS distribution library):

#### )DOT SCOPTABL XAP=&APPLMNE )ENDDOT SCOPTABL

with:

#### $XAP="***$

# **Migrated Data Sets Can Now Be Recalled in an Address Space Outside of the Sernet Started Task**

The Sernet started task can now initiate the recall of an ML2 migrated data set in an address space outside of the address space in which the Sernet started task runs. Refer to the sample JCL in member SERDRT in the SERCOMC.V8R2M0.CNTL distribution library.

The number of these procedures is defined by the ASIDS4RECALL parameter in the SERSYSIN DD statement of the started task JCL. The range of address spaces permitted is from 2 to 16. If this parameter is omitted, the default is 4. The limit can be changed by an operator command.

Refer to the *ChangeMan ZMF Installation Guide* for more information about the SERDRT job and relevant operator commands.

#### **The Performance of the Scan Function Has Been Improved**

A new scan option A - Alt Batch has been added to the Library Scan Utility (CMNSCN01) panel.

This enhancement retains the functionality of options O - Online and B - Batch, but shifts the overhead of the actual scan to the batch address space. (The scan operations for options O and B take place in the server.) Therefore, if the baselines are large, the performance of the server is not affected.

Security is based on the server started class as the job is submitted with the authority of the ChangeMan server.

#### **The REFRESH Modify Command Now Displays the Details of the Old and New Modules**

The REFRESH modify command refreshes load modules that are loaded by the Sernet started task, and uses SER1405I messages to display details of the old and new modules. In previous ZMF releases, the details about the old module prolog were not displayed.

#### **SERSYSIN DD NETTRACE Parameter**

The NETTRACE command provides essential debugging information but can currently only be activated with an operator command after the Sernet started task is running. Thus, started task start-up processing cannot be traced.

You can now specify a new NETTRACE parameter on the SERSYSIN DD statement of the start-up JCL of the Sernet started task. When set to Y (yes), it is functionally equivalent to issuing the following command against a running Sernet started task:

/F stcname,NT,Y,U=\*,SIZE=512

#### **The Timestamps for Sernet Upload Services Have Been Changed**

In previous releases, the dates associated with PDS and Unix file uploads would be set to the date of the upload. Now, the Changed time is set to the file modification time and the Access Time is set to the time of the upload.

This change is reflected in the ZMF 8.2 Client Pack and in Sernet upload XML services.

#### **Access to XML Services Can Now Be Secured with SAF Entities**

You can now secure the access to XML services with SAF entities. You specify profile names in the following format:

*color.service.scope.message*

For example:

You can secure all yellow services as follows:

rdef \$CMNDEV YELLOW.\* OWNER(CMNDEV) UACC(NONE)

Then, pick a yellow service and define its resource definition as follows:

rdef \$CMNDEV YELLOW.BASELIB.SERVICE.CREATE OWNER(CMNDEV) UACC(NONE)

Then, permit a user to allow access:

PERMIT YELLOW.BASELIB.SERVICE.CREATE CLASS(\$CMNDEV) ACCESS(UPDATE) ID(WSER258)

The result is that only user WSER258 is allowed to do a BASELIB SERVICE CREATE in XML services.

If no security entities are defined, only Green services are displayed. Password requirements to access Yellow services are not changed. That is, you still need a password to access Yellow services. (A password is not required to access Green services.)

For more information, refer to member XMLSERV in the SERCOMC.V8R2M0.CLIST distribution library. XMLSERV no longer uses member SERLCSEC in the SERCOMC.V8R2M0.ASMSRC distribution library. However, XMLSERV now requires a ZMF/Sernet started task to be running to obtain a list of XML services.

#### **New XML Service To List Users Attached to a ZMF Task**

The new system.users.product XML service returns a list and number of users who are attached to a specified ZMF task. The input to the service is <productName>, which can have one of the following 3-byte character values:

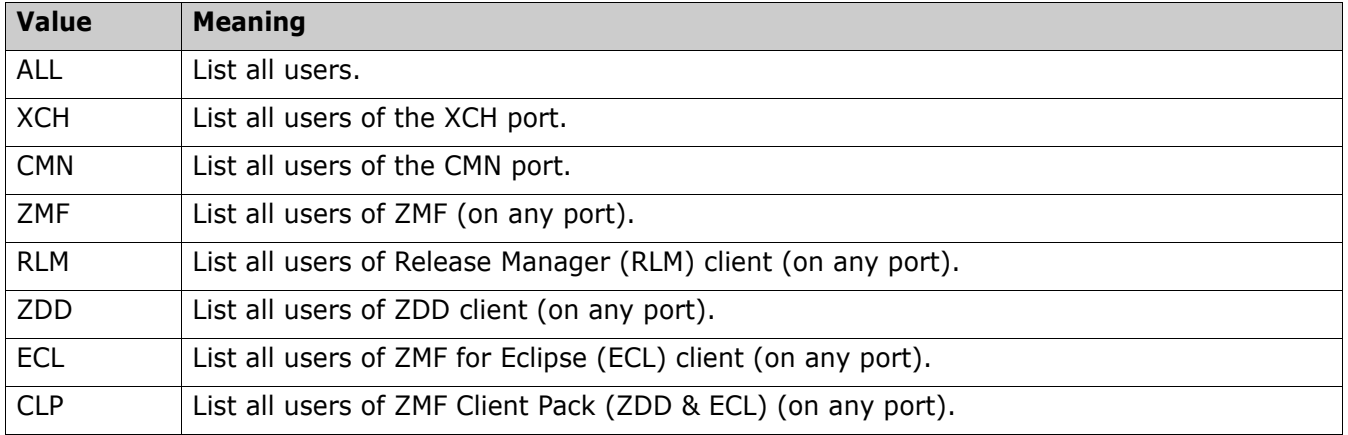

This service corresponds to the following operator command:

F started task, USERS, product

### **Fixes in ChangeMan ZMF 8.2**

Access the following links for a list of defects that have been fixed in ChangeMan ZMF 8.2. You must be logged in to the Micro Focus SupportLine website to access these links.

[http://knowledgebase.serena.com/InfoCenter/index?page=content&cat=CMZMF\\_8.2\\_RESOLVED&channe](http://knowledgebase.serena.com/InfoCenter/index?page=content&cat=CMZMF_8.2_RESOLVED&channel=DEFECTS) l=DEFECTS

[http://knowledgebase.serena.com/InfoCenter/index?page=content&cat=SERNET\\_8.2\\_RESOLVED&chann](http://knowledgebase.serena.com/InfoCenter/index?page=content&cat=SERNET_8.2_RESOLVED&channel=DEFECTS) el=DEFECTS

### <span id="page-27-1"></span><span id="page-27-0"></span>**Installation**

You must install the products that you have licensed in the following order, as appropriate:

- ZMF Web Services. If you are running customized applications using ZMF Web Services, perform the actions discussed in the section titled [Upgrading to ChangeMan ZMF 8.2 Patch 1 Web Services on](#page-29-0)  [page 30.](#page-29-0)
- ZDD and/or ZMF for Eclipse Clients.
- ZMF P sites.
- ZMF ALL, D, and DP sites.

You can download the ChangeMan ZMF 8.2 Patch 1 product from the Product Updates section of the Micro Focus SupportLine website at:

#### <https://supportline.microfocus.com/>

A customer ID and password are required to access the site. After logging in to the site:

- Select **Downloads**.
- Select **ChangeMan ZMF** from the product drop-down list and click **Search**.
- Select the check box to accept the licensing agreement.
- Click the plus sign (+) to the left of ChangeMan ZMF to expand the entries for ChangeMan ZMF.
- Select the desired ChangeMan ZMF version.
- Click the plus sign (+) to the left of ChangeMan ZMF 8.2 Patch 1 to expand the entries for ChangeMan ZMF 8.2 Patch 1.
- Select **ChangeMan ZMF 8.2 Patch 1 Installer**.

The installer will install either of the following versions of ChangeMan ZMF:

- The full version of ChangeMan ZMF 8.2 Patch 1. Follow the instructions in the *ChangeMan ZMF Installation Guide* to install a new instance of ChangeMan ZMF 8.2 Patch 1.
- The fix version of ChangeMan ZMF 8.2 Patch 1, which contains only those files that have changed since release 8.2.

Follow the instructions in the *ChangeMan ZMF Migration Guide* to upgrade an existing 7.x or 8.x instance of ChangeMan ZMF to version 8.2 Patch 1.

#### **Upgrade Notes**

Refer to the ChangeMan ZMF Migration Guide for a list of conversion jobs that you must run to convert master files from the specified ZMF version to ZMF 8.2 Patch 1. All jobs are members of the CMNZMF.CNTL

distribution library. Customize the job's JCL as indicated in the comments within each member before you run it.

#### **Upgrade Notes for ERO Customers**

If you license the ERO option, refer to the instructions in the ChangeMan ZMF Migration Guide or ChangeMan ZMF Installation Guide for information about the steps you must take to install or upgrade ERO.

#### **ISPF Panel Changes**

All members of the CMNZMF.PANELS distribution library contain the statements that are highlighted in red below. The exit and copybook that are referenced in these statements are for company use only and you should not attempt to change them.

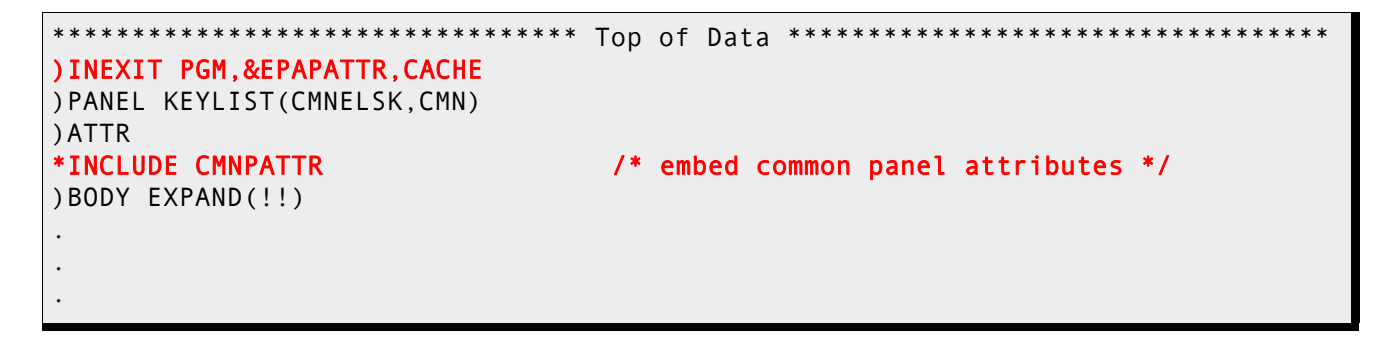

#### **Changes to XML Services**

Some XML Services are new or changed in ZMF 8.2 Patch 1. To apply these changes:

- Reload your XMLSPACE LDS with the XMLDATA member that is delivered in the SERCOMC.CNTL distribution library.
- XMLSERV now requires a ZMF/Sernet started task to be running to obtain the list of XML Services.
- If you are currently using XML Services and/or have written programs that use XML Services, contact Customer Care for the XML Services Delta Report that identifies the XML Services that have changed since the version of ChangeMan ZMF from which you are migrating. You can use this report to determine if you are using any of the XML Services that have changed and plan this part of your upgrade accordingly.

**[General](#page-0-0) [Features & Fixes](#page-2-0) [Installation](#page-27-0) [Compatibility](#page-31-0) [Known Issues](#page-32-0) [Documentation Updates](#page-33-0)**

#### **Optimization Considerations**

We strongly recommend that you use IBM's Batch Local Shared Resource (BLSR) or System- Managed Buffering (SMB) to optimize the VSAM KSDS Package Master, Component Master, and long name Component Master files where delivered JCL shows BLSR sample code. Currently, that includes these ZMF components:

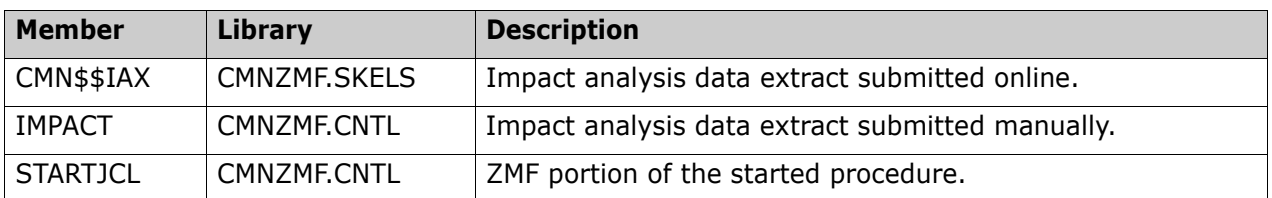

Failure to use the BLSR or SMB performance optimization tool may cause unacceptable performance issues for users and/or processes.

See Solution [S100960](http://knowledgebase.serena.com/InfoCenter/index?page=content&id=S100960) in the Knowledgebase for more information.

### **Enabling the ZMF Db2 Option**

Refer to the instructions in the *ChangeMan ZMF Installation Guide* or *ChangeMan ZMF Migration Guide*, as appropriate, for instructions on enabling the Db2 Option.

For more details about enabling Db2 in ChangeMan ZMF, refer to:

- Solution [S141663](http://knowledgebase.serena.com/InfoCenter/index?page=content&id=S141663).
- *ChangeMan ZMF Db2 Option Getting Started Guide*.

### <span id="page-29-0"></span>**Upgrading to ChangeMan ZMF 8.2 Patch 1 Web Services**

If you are running customized ZMF Web Service-based applications, you should rebuild those applications using the ZMF 8.2 Patch 1 Web Services, regardless of the release from which you are upgrading, and redeploy your applications in production prior to or alongside updating your ZMF Server software.

### **Rerunning the PassTicket Generation Routine**

The PassTicket-generation routine was changed in ZMF 8.1.3. Therefore, you will need to run the SERSET routine with a different, unique token value to implement this change if you are upgrading from a ZMF release prior to 8.1.3.

Take these steps:

- **1** Copy the SERSET JCL supplied in the SERCOMC.V8R2M0.CNTL distribution library to a private library, update the STEPLIB (or JOBLIB) as necessary, and change the TOKEN parameter to a value of 'B'.
- **2** Customize this JCL as appropriate, and execute it on all LPARs that are either hosting the Server started task or from which you can connect to the Server started task. It will produce messages similar to the following:

E/

00.40.42 J0553644 SER1704I CSVDYLPA loaded SERXPTIK @ 922E9000, Vers 20170320 10.39 00.40.42 J0553644 SER1708I SerNet.PtickB token created 00.40.42 J0553644 SER1708I SerNet.PtickTok token created 00.40.42 J0553644 SER1709I Passticket support enabled

The Server started tasks will now point to the new token and will produce messages similar to the following at start up:

06.41.36 S0553755 SER1701I Passticket support previously enabled under 'B' suffix

**NOTE** This JCL is a one-off task required to update these particular software components in place. Do not change your existing SERSET procedures to point to the new token. When your systems are next IPLed you will automatically revert to token/suffix 'A', which is correct.

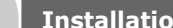

# <span id="page-31-0"></span>**Software Compatibility**

Q

**IMPORTANT!** ChangeMan ZMF 8.1.4, 8.1.4.01, 8.2, and 8.2 Patch 1 run on all currently supported z/OS operating systems. However, earlier versions of ChangeMan ZMF are not supported to run on z/OS 2.3.

For a complete list of software requirements and product compatibility:

Access the following location on the Micro Focus SupportLine website:

<https://supportline.microfocus.com/prodavail.aspx>

- Fill in the requested information in the drop-down fields.
- Click the + sign to the left of the desired ChangeMan ZMF version.
- Select **Supported Platform List** under the Platform Availability Matrix heading.

## <span id="page-32-0"></span>**Known Issues**

- The CMNRAHAR member of the CMNZMF.V8R2P01.CNTL distribution library requires a hotfix (new load module, DBRM, and CNTL members) to work with ZMF 8.2 Patch 1. Contact Customer Support to obtain this hotfix.
- To see known ZMF issues with z/OS versions, if any, go to the following location on the Micro Focus SupportLine website:

<https://supportline.microfocus.com/prodavail.aspx>

- Different versions of ChangeMan ZMF are incompatible in ISPF split screen mode. User abend 44 blocks you from opening a second session with a different version and can also signify incomplete SEREX006 exit information.
- To avoid version conflicts, do not run the XMLSERV prototype tool for XML Services concurrently in ISPF split screen mode with a ChangeMan ZMF instance.
- The routines to stop/start/refresh an IBM<sup>®</sup> WebSphere<sup>®</sup> application in promotion, install, and backout consume excessive z/OS memory and elapsed time. Customers report that this behavior is not unique to the ChangeMan ZMF use of the WebSphere API. Customers using the ZMF WebSphere interface should include REGION=0M in jobs that include the CMN\$\$WSB, CMN\$\$WSI, and CMN\$\$WSP skeletons.
- SYNCSORT customers who encounter the following message during SORT processing in the CMVCON*xx* conversion jobs delivered in the CMNZMF.CNTL distribution library (or any steps involving SORT):

WER175A - INCORE SORT CAPACITY EXCEEDED

can add SORTWORK*xx* DD statements to steps to explicitly allocate work data sets.

## <span id="page-33-0"></span>**Documentation Updates**

All ChangeMan ZMF documentation is provided in Adobe® Portable Document Format (PDF) and may be downloaded from the Micro Focus SupportLine website at

<https://www.microfocus.com/support-and-services/documentation/>.

- Adobe<sup>®</sup> Reader<sup>®</sup> is available for free download at  $http://get.addobe.com/reader/$ . Version 9 or higher is recommended.
- Updates to documentation are frequently issued after the product release date. Updated ChangeMan ZMF Readme files and user manuals are published on the Micro Focus SupportLine website with the rest of the documentation for the product release. Updated Readme files and user manuals are flagged with an **Updated** date in the file name or description.

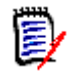

**NOTE** Change bars in the left margin of ChangeMan ZMF documentation identify substantive changes from the last published version, unless otherwise noted.

 Enhancements that are delivered with ChangeMan ZMF 8.2 Patch 1 are summarized in this Readme file in the section titled [New Features in ChangeMan ZMF 8.2 Patch 1 on page 3](#page-2-1). If you want to see a summary of enhancements that have been delivered in ZMF 8.1.*x* releases, consult the ChangeMan ZMF 8.1.4.01 Readme, which you can download from the Micro Focus SupportLine website at:

<https://www.microfocus.com/support-and-services/documentation/>.

#### **Searching the Documentation**

There is no cross-book index for the ChangeMan ZMF documentation suite. You can use the Advanced Search facility in Adobe Reader to search all ZMF manuals in the same or subordinate folders for information that you want. See topic "Searching the ChangeMan ZMF Documentation Suite" in the "Welcome to..." chapter of each ZMF manual.